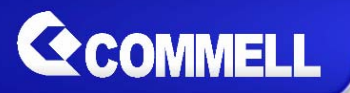

# LE-578

### 5.25'' Embedded Miniboard

### **User's Manual**

Edition 1.2 2017/11/28

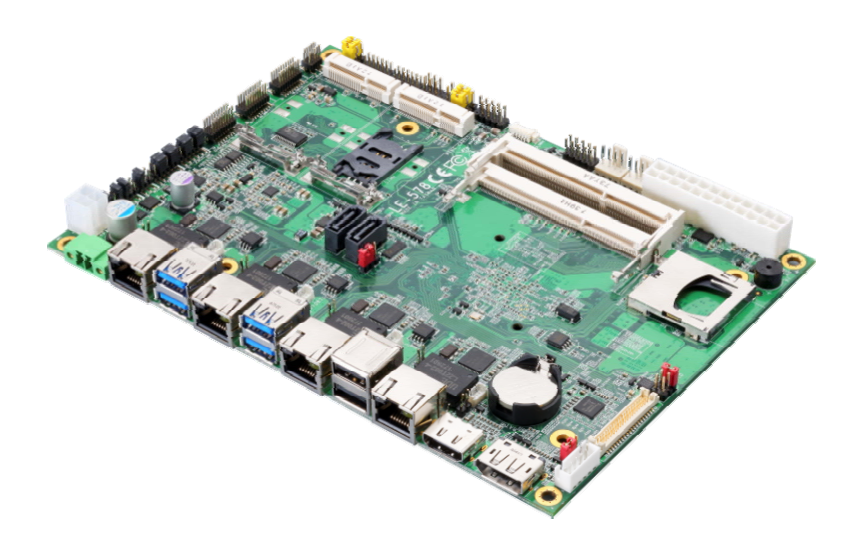

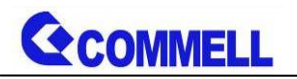

#### **Copyright**

Copyright 2017, all rights reserved. This document is copyrighted and all rights are reserved. The information in this document is subject to change without prior notice to make improvements to the products.

This document contains proprietary information and protected by copyright. No part of this document may be reproduced, copied, or translated in any form or any means without prior written permission of the manufacturer.

All trademarks and/or registered trademarks contains in this document are property of their respective owners.

#### **Disclaimer**

The company shall not be liable for any incidental or consequential damages resulting from the performance or use of this product.

The company does not issue a warranty of any kind, express or implied, including without limitation implied warranties of merchantability or fitness for a particular purpose.

The company has the right to revise the manual or include changes in the specifications of the product described within it at any time without notice and without obligation to notify any person of such revision or changes.

#### **Trademark**

All trademarks are the property of their respective holders.

Any questions please visit our website at http://www.commell.com.tw

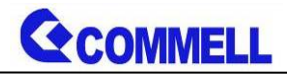

#### Packing List:

**Please check the package content before you starting using the board.** 

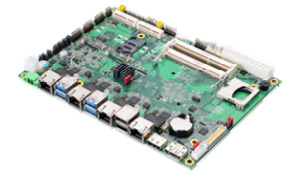

**1 x LE-578 Mini-ITX Motherboard (include Heat sink)** 

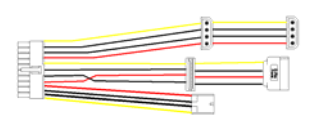

**1 x Power Cable (OALATX-P3S2 / 1040058)** 

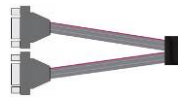

**1 x Dual COM cable (OALES-BKU2NB / 1040090)** 

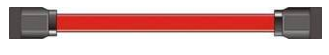

**2 x SATA Cable (OALSATA3-L / 1040529)**

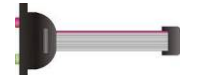

**1 x Audio cable (OALPJ-HDUNB / 1040123)**

#### Optional:

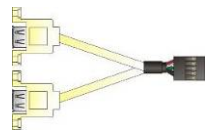

**1 x USB2.0 cable (OALUSBA-3) / (1040173)**

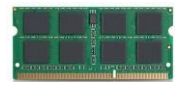

**1 x DDR3L SO-DIMM (DSDM8GB-DDR3L-1600-SO-1.35V / 1140073)** 

#### Printed Matters:

**Driver CD (Including User's Manual) x 1** 

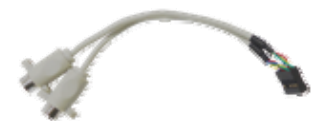

**1 x PS/2 Keyboard & Mouse cable (OALPS2/KM / 1040131)** 

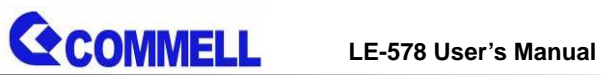

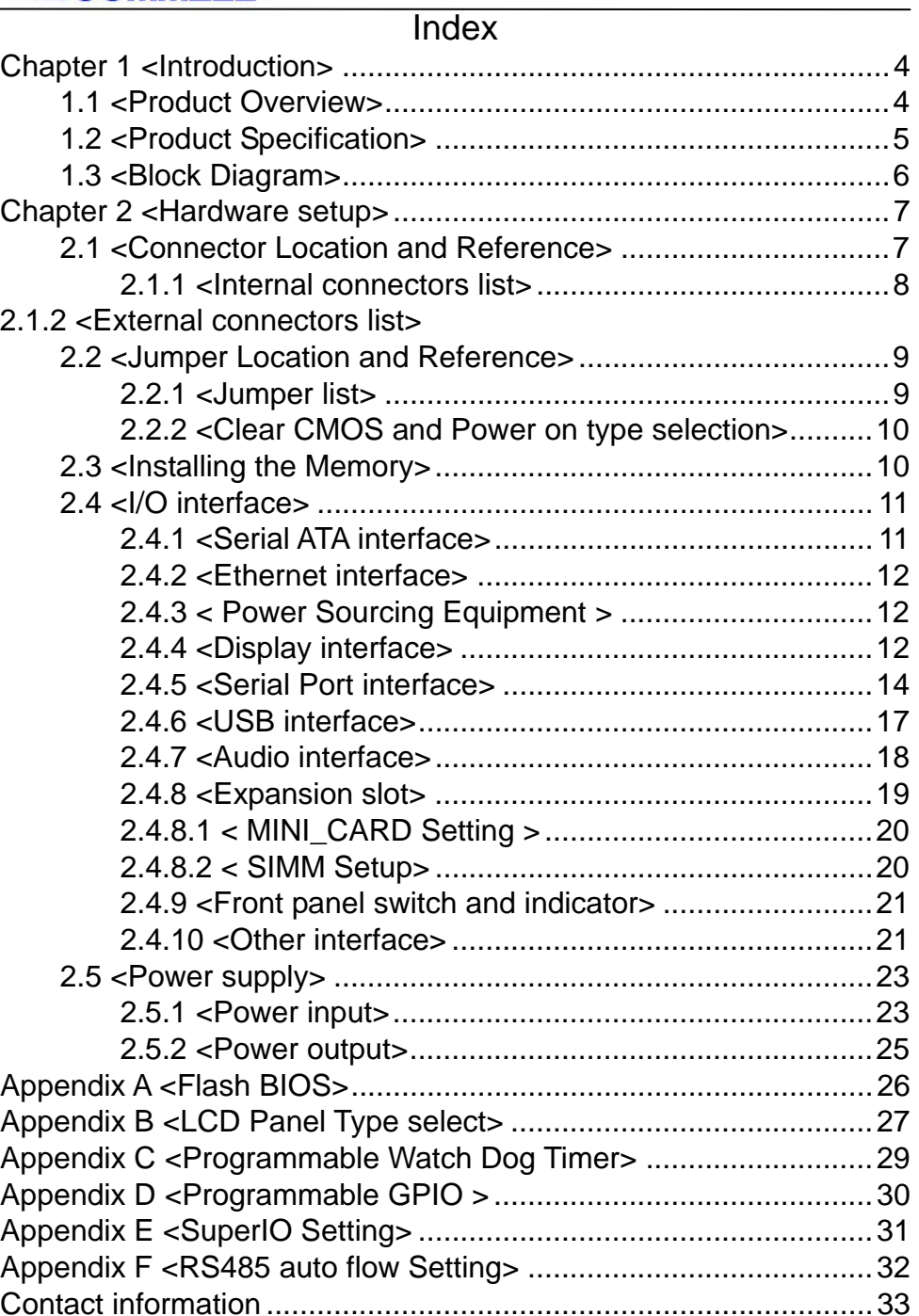

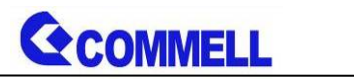

### **Chapter 1 <Introduction>**

#### **1.1 <Product Overview>**

**LE-578** is Mini-ITX Motherboard which is design based on Intel® Celeron® Processor N3350, and Intel® Pentium® Processor N4200 (Apollo Lake SoC), delivering outstanding compute, graphical, and media performance while operating in an extended range of thermal conditions. The SoC bases on the Silvermont microarchitecture, utilizing Intel's industry-leading 14nm process technology with 3-D Tri-Gate transistors, which deliver significant improvements in computational performance and energy efficiency.

#### **New features for Apollo Lake**

The Intel® Celeron® Processor N3350, and Intel® Pentium® Processor N4200 have a lower TDP 6W, it provides new HD Graphics to support triple display, 4K resolution, maximum memory size is up to 8GB of DDR3L, and more enhanced security that is suitable for a variety of intelligent systems the ideal choice.

#### **All in One multimedia solution**

The board provides high performance onboard graphics, 18/24-bit single/dual channel LVDS interface, DisplayPort, HDMI, and High Definition Audio, to meet the very requirement of the multimedia application.

#### **Flexible Expansion Interface**

The board provides one MiniPCIe and support mSATA.

#### **Apollo Lake only support Windows10 64bit**

So far Intel just support Windows 10 64bit. It may lose some drivers if you use other Windows version.

### **1.2 <Product Specification>**

#### System

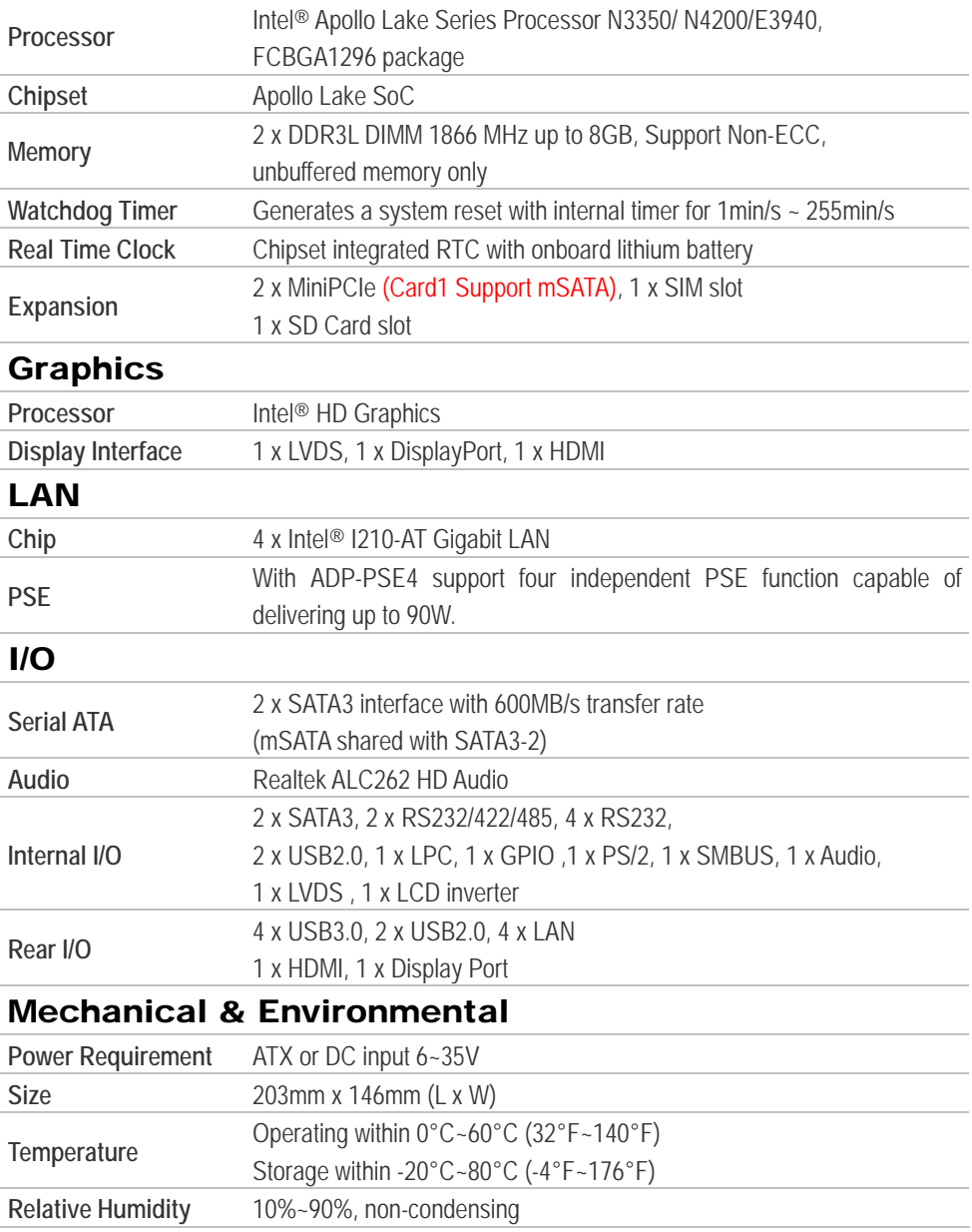

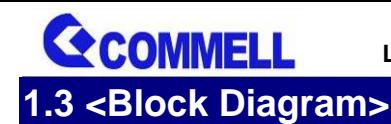

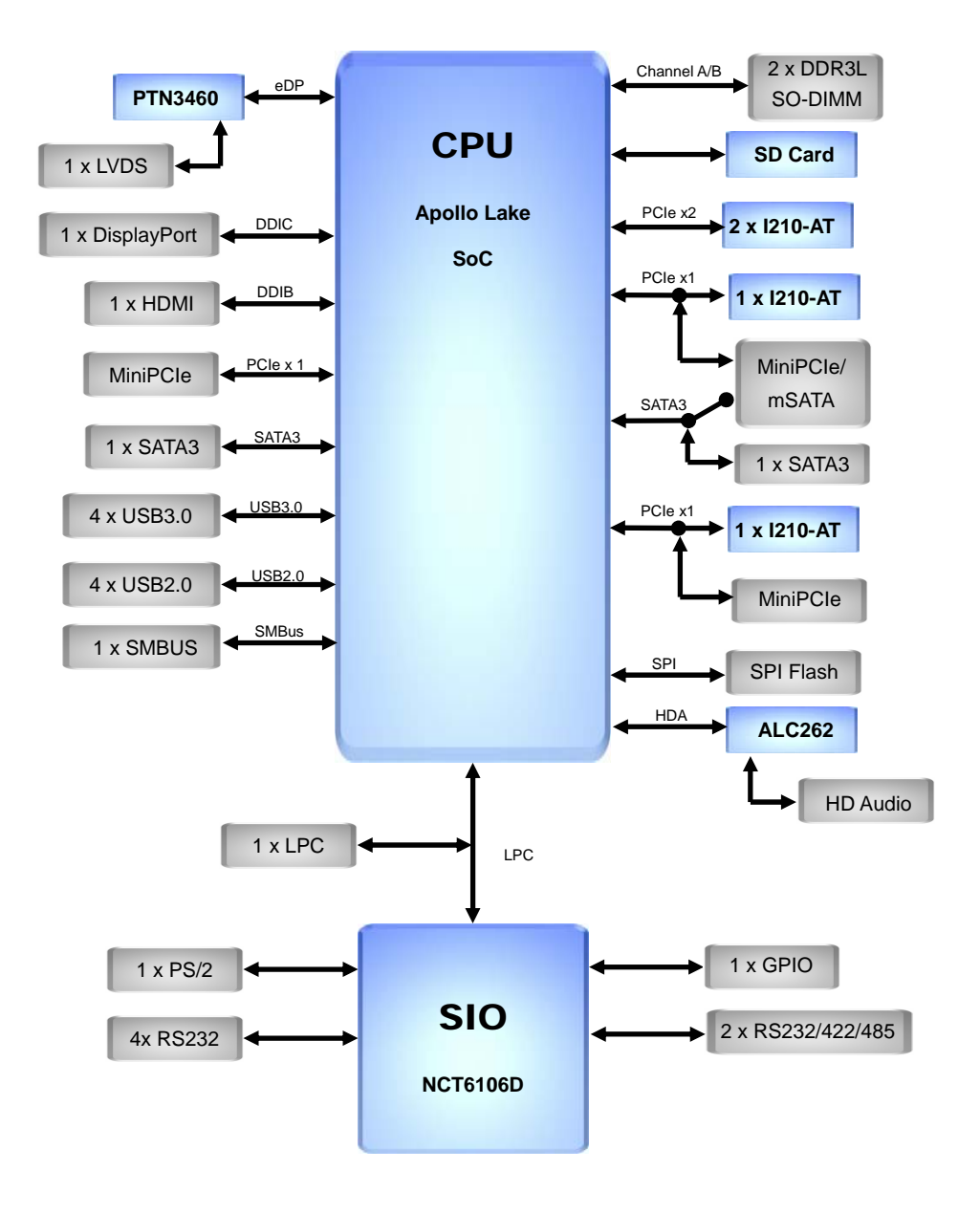

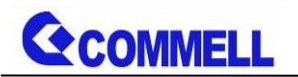

### **Chapter 2 <Hardware setup>**

### **2.1 <Connector Location and Reference>**

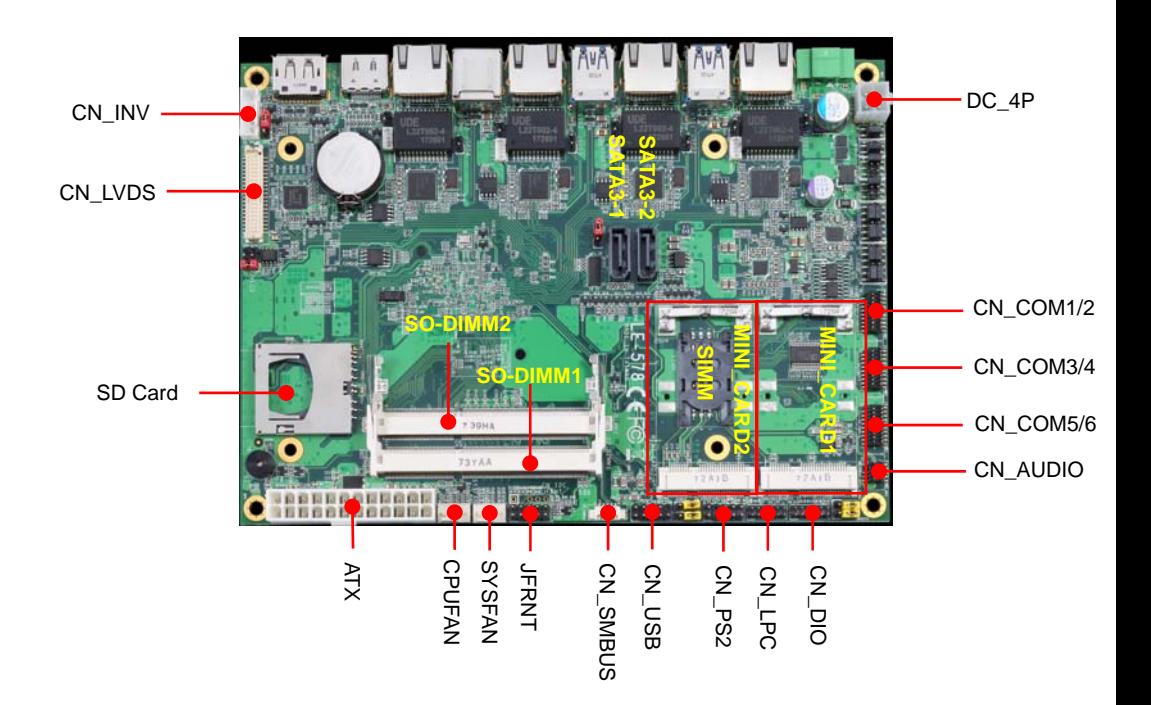

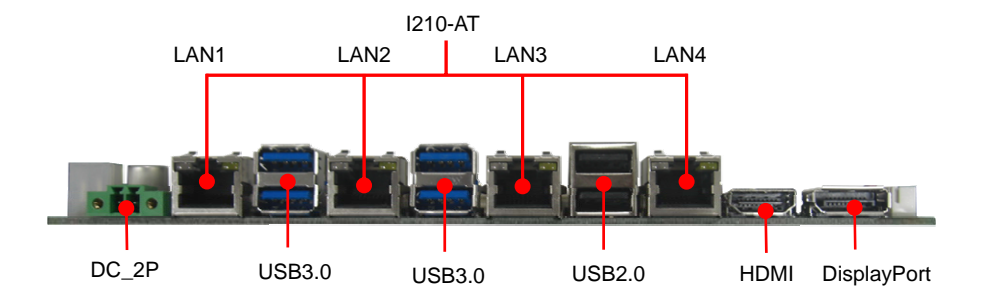

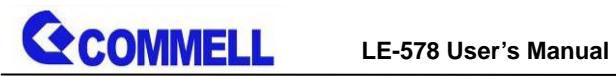

#### **2.1.1 <Internal connectors list>**

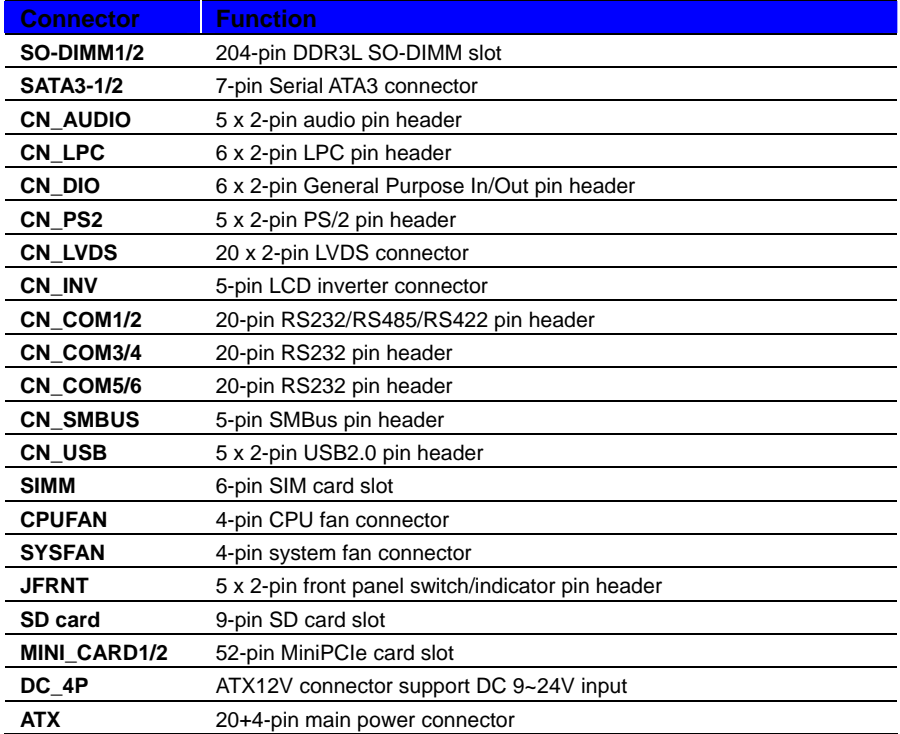

#### **2.1.2 <External connectors list>**

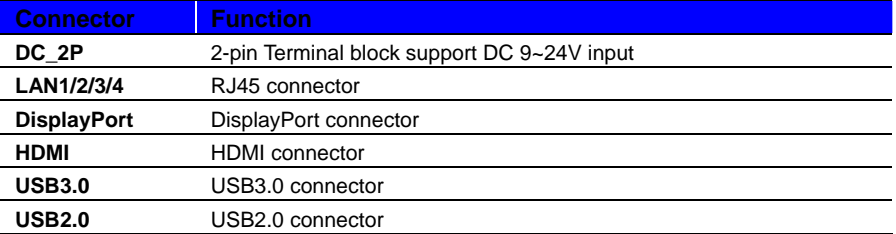

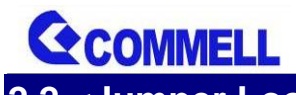

**LE-578 User's Manual**

### **2.2 <Jumper Location and Reference>**

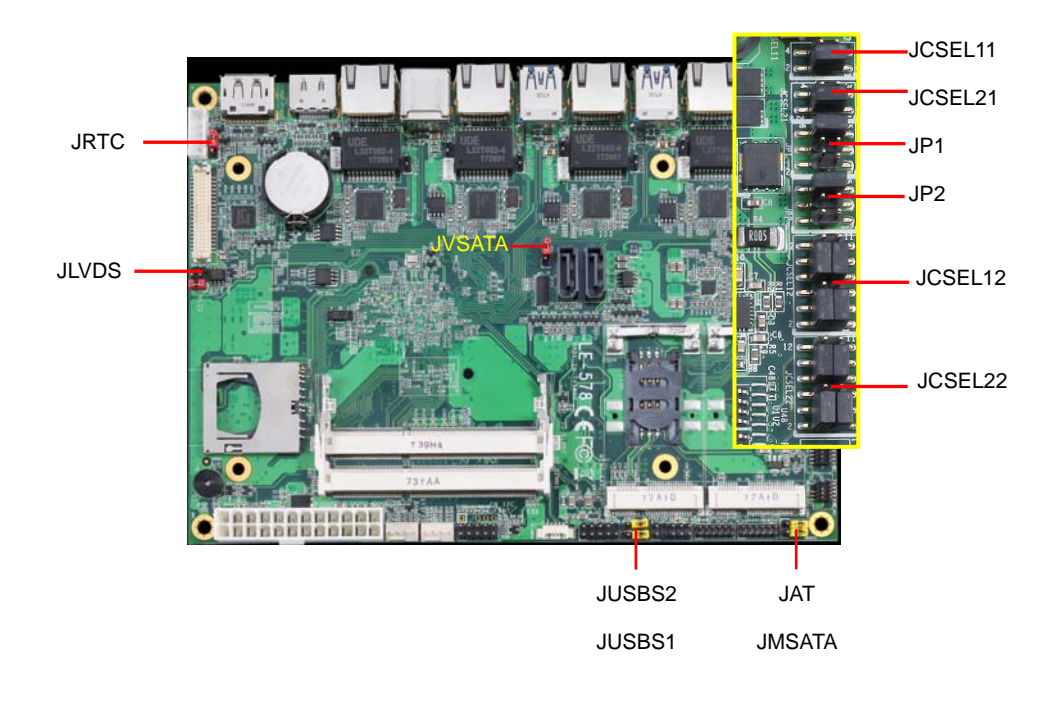

#### **2.2.1 <Jumper list>**

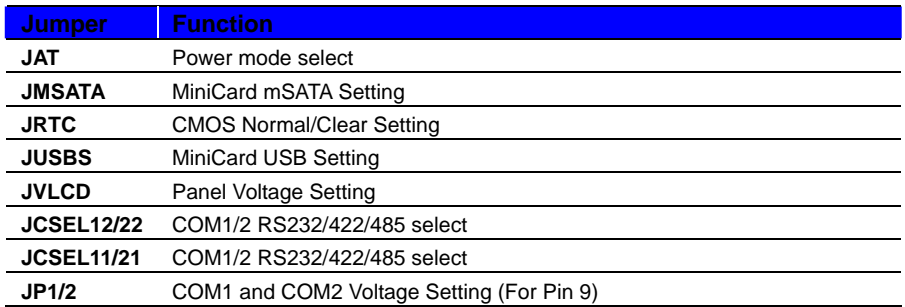

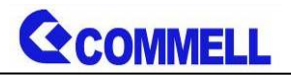

#### **2.2.2 <Clear CMOS and Power on type selection>**

**JAT**: AT/ATX mode select jumper

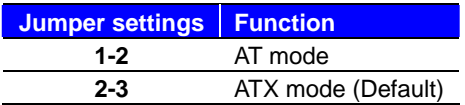

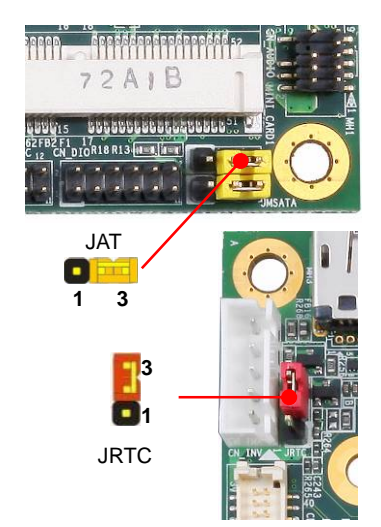

**JRTC**: Clear CMOS data jumper

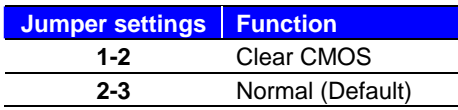

#### **2.3 <Installing the Memory>**

**In the process, the board must be powered off.** 

- 1. Put the memory tilt into the slot. Note the Memory notch key aligned slot key.
- 2. Then press down till lock into the mounting notch.

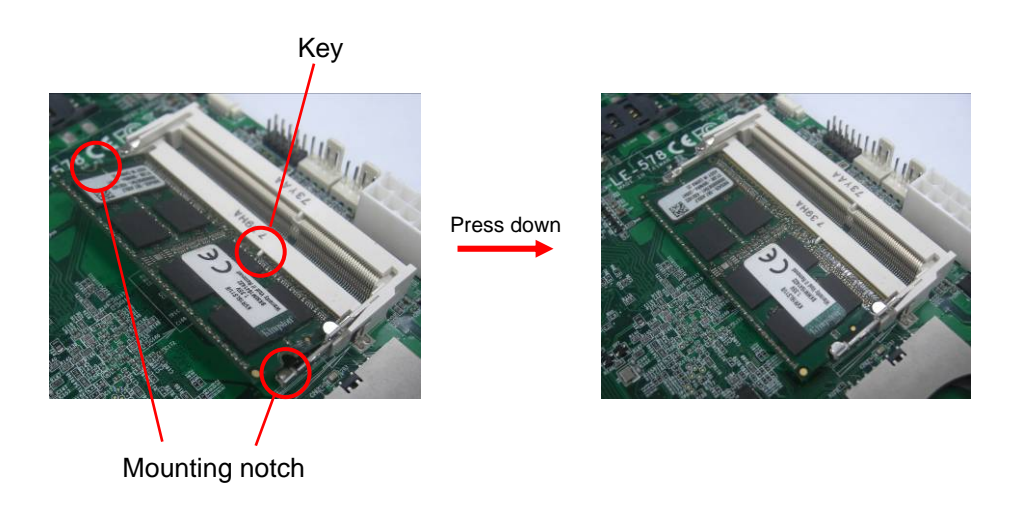

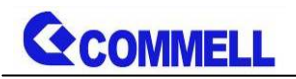

3. To remove the memory, push outward on both sides of the latch.

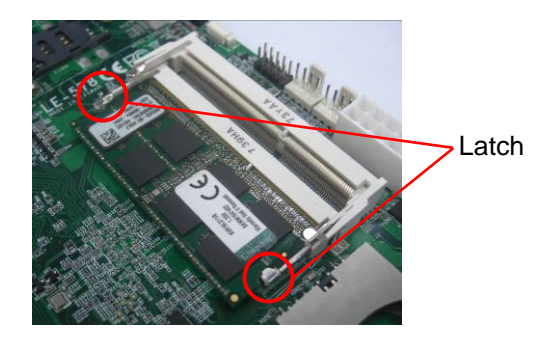

## **2.4 <I/O interface>**

#### **2.4.1 <Serial ATA interface>**

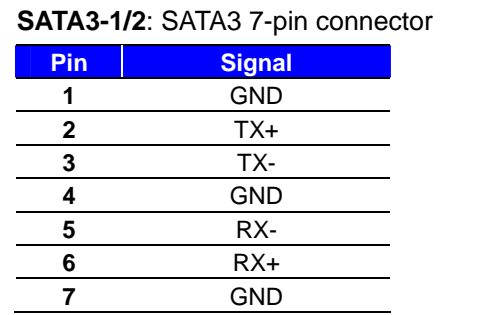

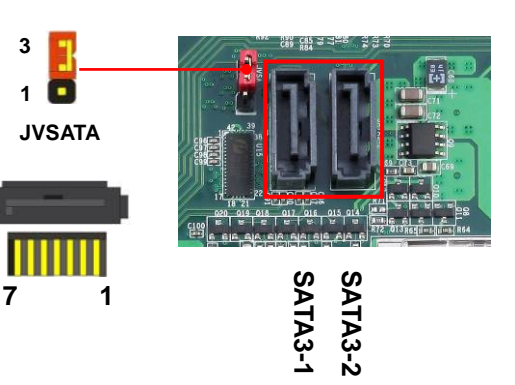

#### **JVSATA**: SATA3/SATADOM mode select jumper (change pin7 to 5V)

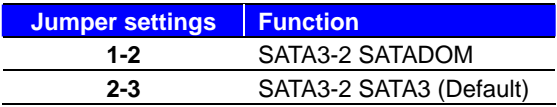

#### **2.4.2 <Ethernet interface>**

The board provide I210-AT Gigabit Ethernet which supports WOL on rear I/O.

Find the setting from

Front Page $\rightarrow$ Setup utility $\rightarrow$ 

Advanced  $\rightarrow$  South Cluster Configuration  $\rightarrow$  Miscellaneous Configuration  $\rightarrow$ 

Wake on LAN [Disable] (default)

**(You have to turn off fast startup in Windows10)** 

#### **2.4.3 < Power Sourcing Equipment >**

With ADP-PSE4 support four independent PSE function capable of delivering up to 90W.

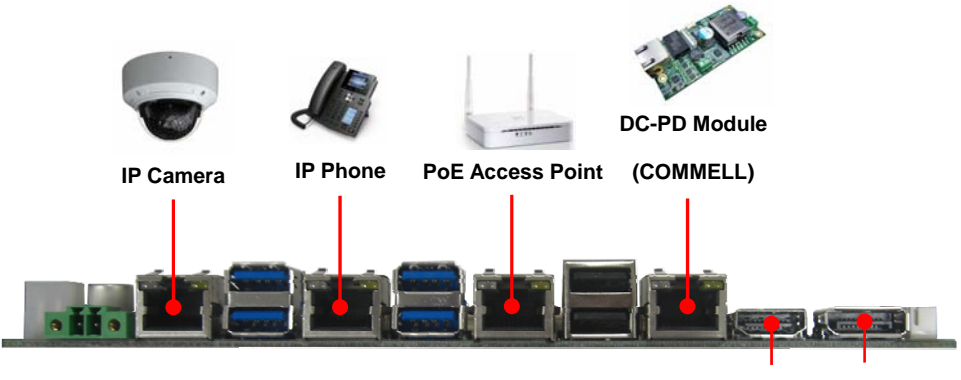

**HDMI DisplayPort** 

#### **2.4.4 <Display interface>**

Based on the Apollo Lake SoC with built-in HD Graphics, the DisplayPort1.2 up to **4096x2160 @ 60Hz** on rear I/O.About the internal Display, the HDMI1.4b resolution up to **3840x2160 @ 30Hz** and LVDS (PTN3460) up to **1920x1200 @ 60Hz** support 18/24-bit color depth and single/dual channel. About select LCD Panel Type in BIOS, please refer **Appendix B**.The built-in HD Graphics support triple display function with clone mode and extended mode.

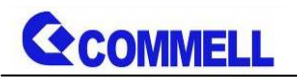

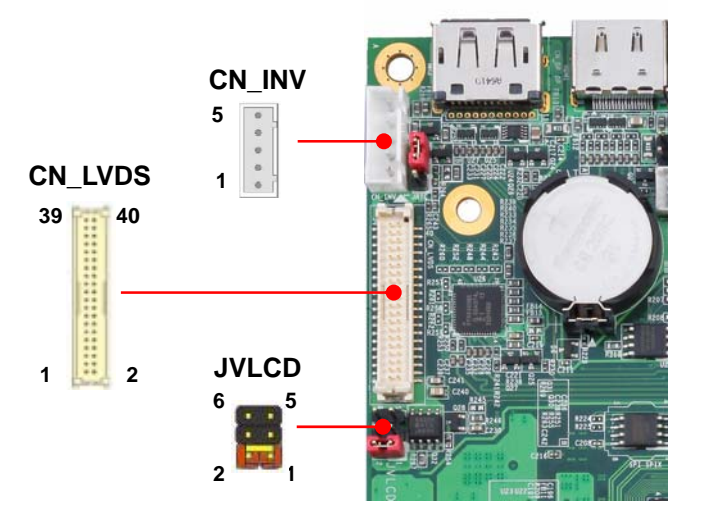

**CN\_LVDS**: LVDS 40-pin connector (Model: HIROSE DF13-40DP-1.25V compatible)

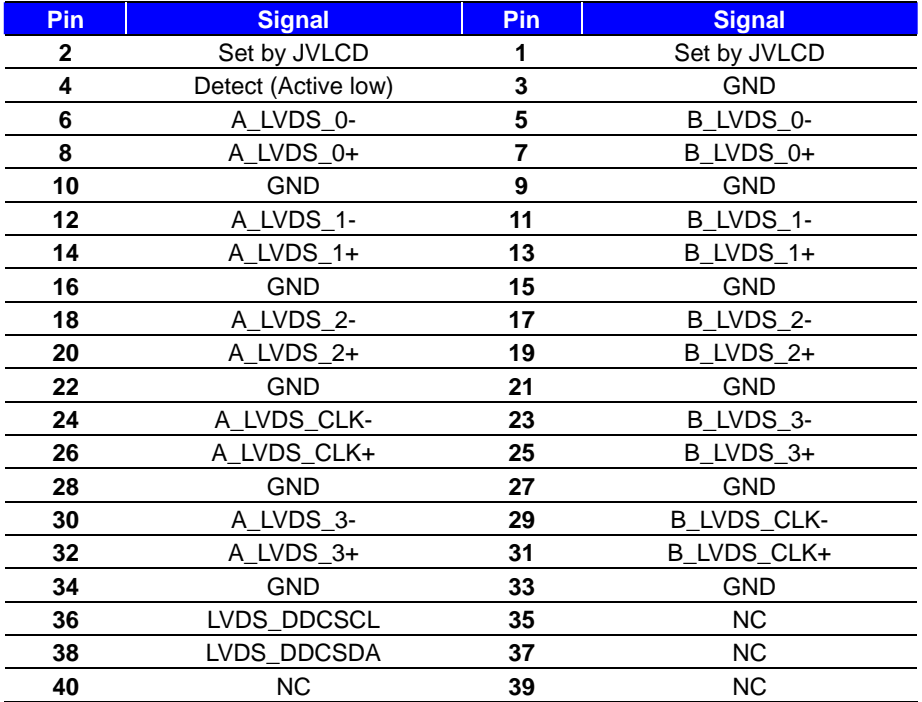

**Note: Pin4 only need to be connected to GND** 

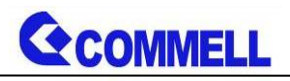

#### **CN\_INV**: LVDS 5-pin Backlight power connector

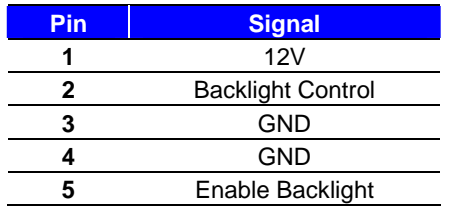

#### **JVLCD**: LVDS panel power select jumper

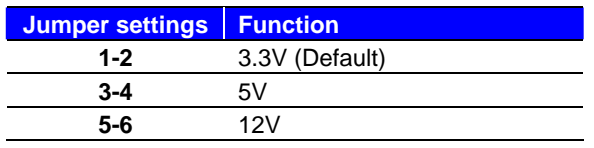

#### **Effective patterns of connection: 1-2 / 3-4 / 5-6**

#### **Other may cause damage**

#### **2.4.5 <Serial Port interface>**

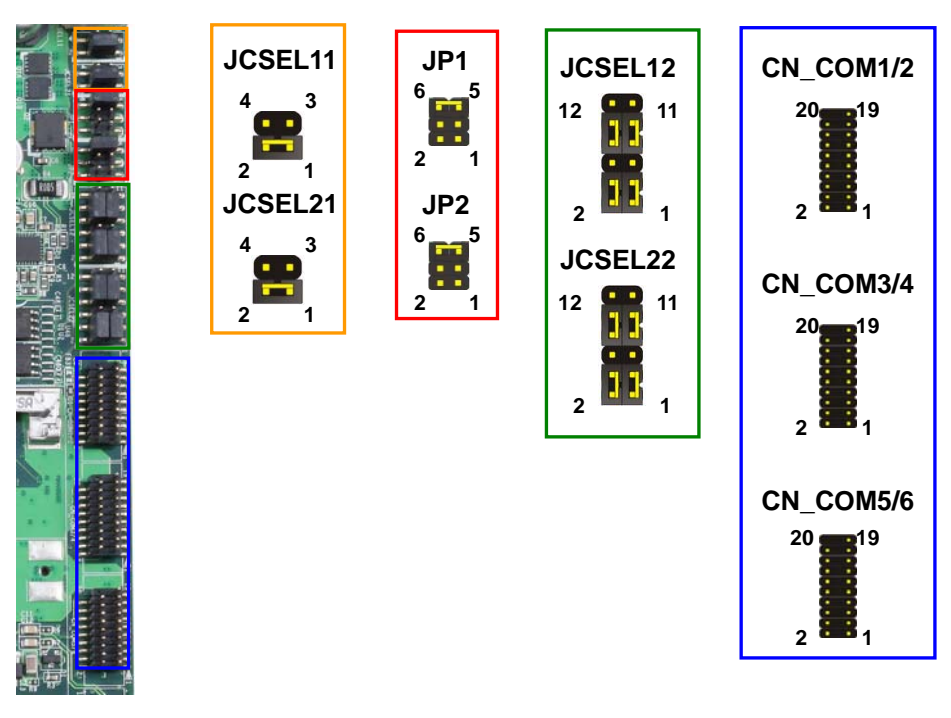

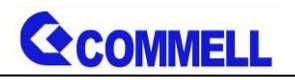

**COM1/2**: RS232/422/485 20-pin header (Pitch 1.27mm x 2.54mm)

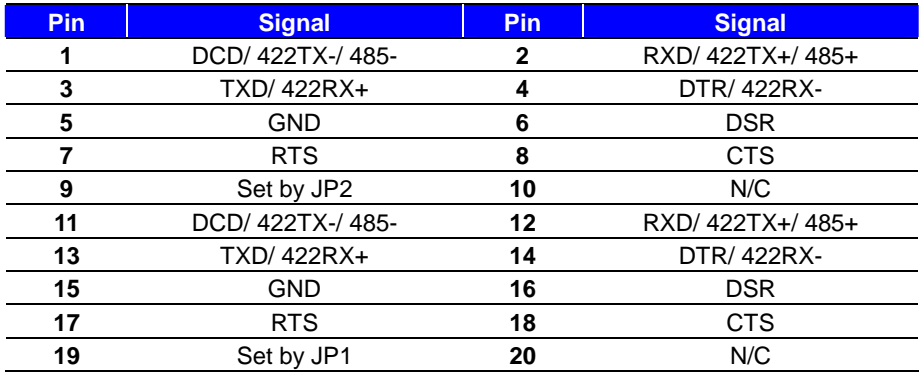

**Note: COM1 Use JCSEL12 select communication mode.** 

**COM2 Use JCSEL 22 select communication mode.** 

#### **COM3/4 ,5/6**: RS232 20-pin header (Pitch 1.27mm x 2.54mm)

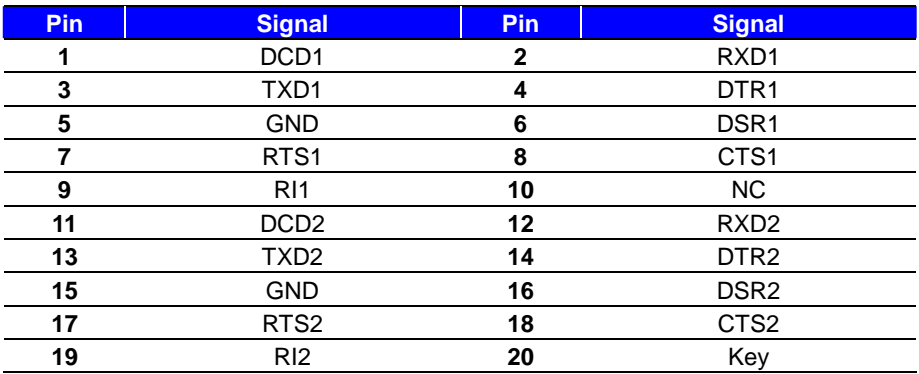

#### **JP2, JP1**: COM1, COM2 pin-9 setting

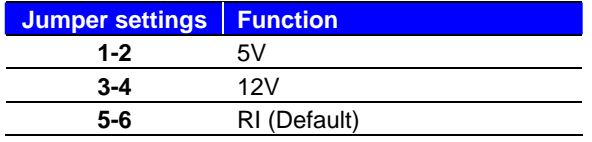

**Effective patterns of connection: 1-2 / 3-4 / 5-6** 

#### **Other may cause damage**

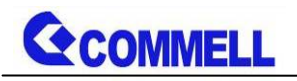

**JCSEL12/22, JCSEL11/21**: For configure COM1 &COM2 communication mode

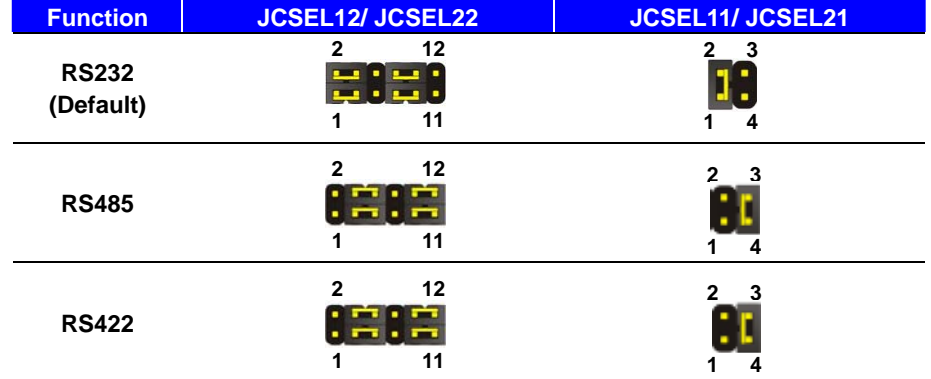

**RS-485** 

**.** 

- **Com1 RTX- Data- : short Pin1& Pin4**
- **Com1 RTX+ Data+ : short Pin2& Pin3**
- **Com2 RTX- Data- : short Pin1& Pin4**
- **Com2 RTX+ Data+ : short Pin2& Pin3**

**Note1: Set up RS485 via bios to support auto flow, please refer Appendix F. Note2:The RS-422/485 can optionally isolate transceiver, default wasn't supported isolate** 

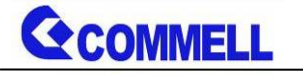

#### **2.4.6 <USB interface>**

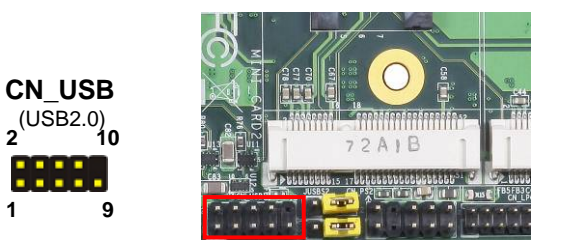

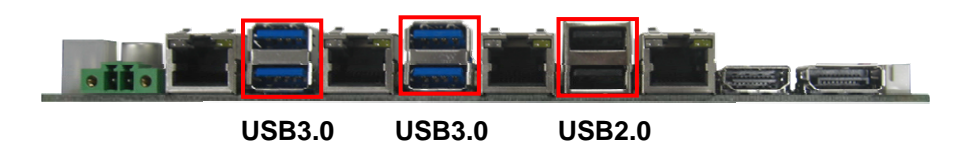

#### **CN\_USB**: Front panel USB2.0 10-pin header (Pitch 2.54mm)

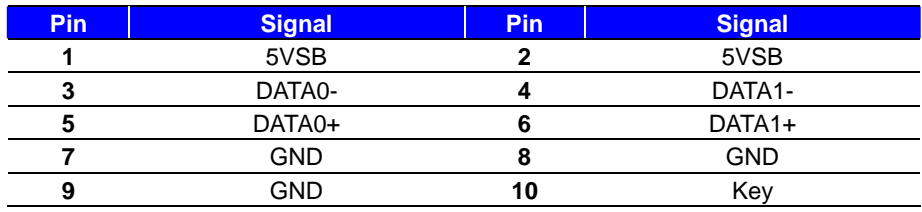

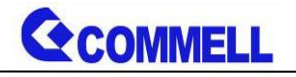

#### **2.4.7 <Audio interface>**

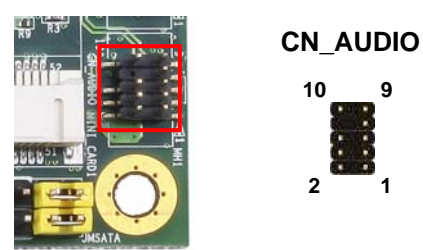

#### **CN\_AUDIO**: Front panel audio 10-pin header (Pitch 2.54mm)

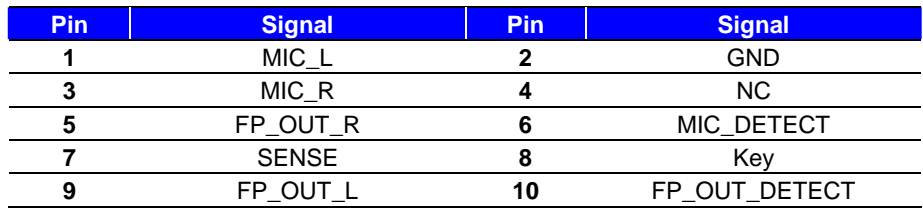

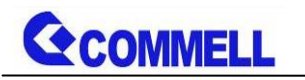

### **2.4.8 <Expansion slot>**

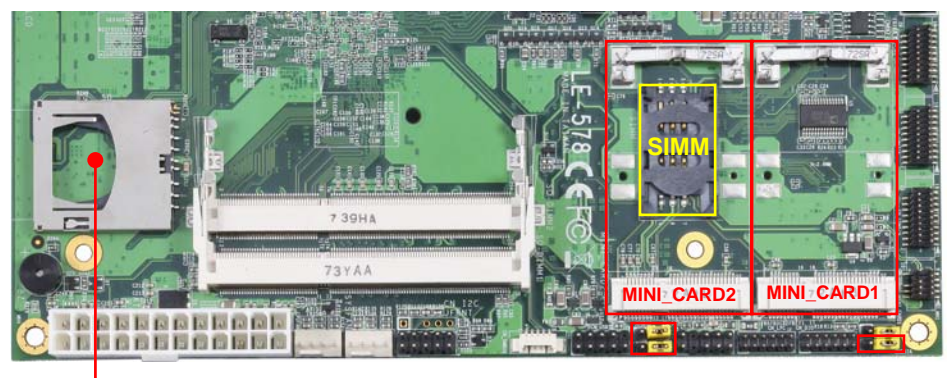

**SD Slot** 

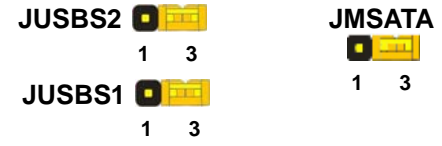

#### **SD Slot**:

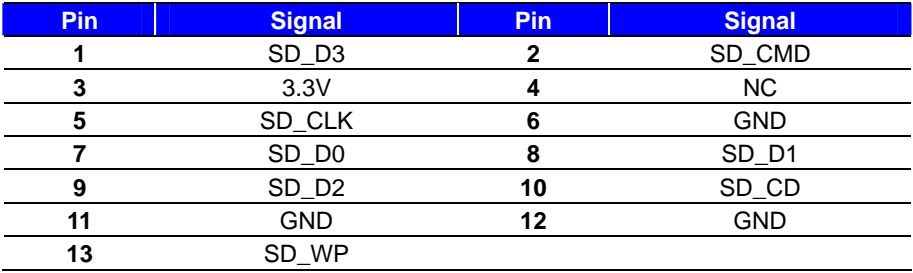

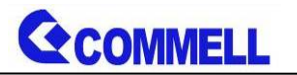

#### **2.4.8.1 < MINI\_CARD Setting >**

MINI\_CARD1 have special design to compatible our MiniPCIe card

(ex: MPX-4232, MPX-7202) supports mSATA set by JMSATA.

MINI\_CARD2 connect SIM card to use 3G module.

**JMSATA: Setting MINI\_CARD to support PCIe/mSATA** 

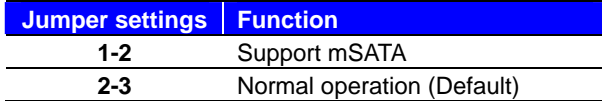

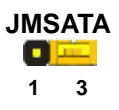

**1 3**

#### **JUSBS1/2:** Setting MINI\_CARD1/2 to support USB signal

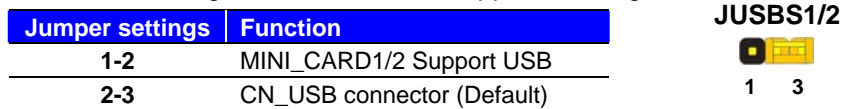

#### **2.4.8.2 < SIMM Setup>**

This is for 3G miniPCIe card which doesn't have SIM slot.

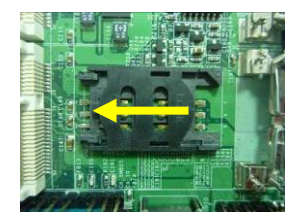

Slide the direction of the arrow open the cover.

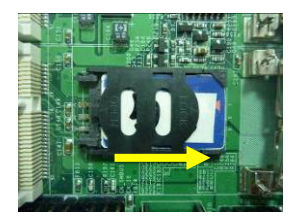

Then press down and slide the direction of the arrow close the cover.

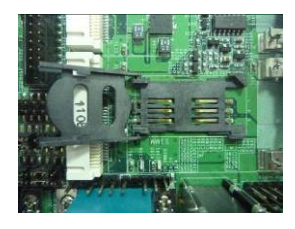

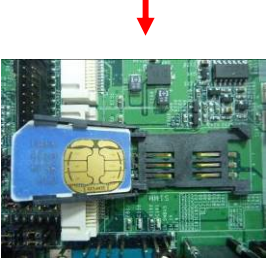

Insert the SIM card and make sure the direction is correct

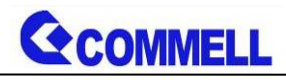

#### **2.4.9 <Front panel switch and indicator>**

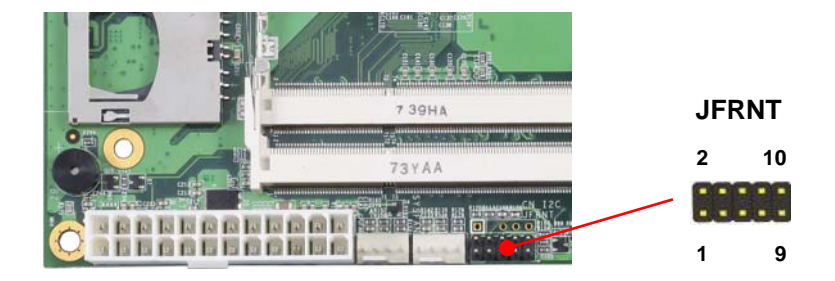

#### **JFRNT**: Front panel switch and indicator 14-pin header (Pitch 2.54mm)

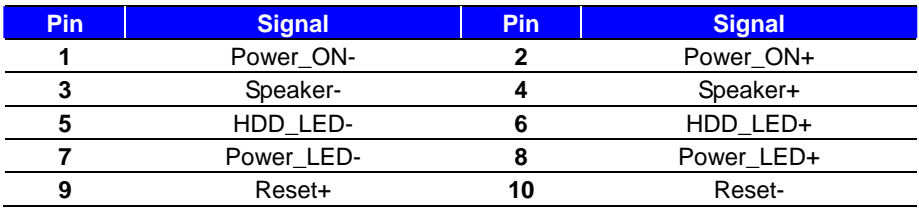

#### **2.4.10 <Other interface>**

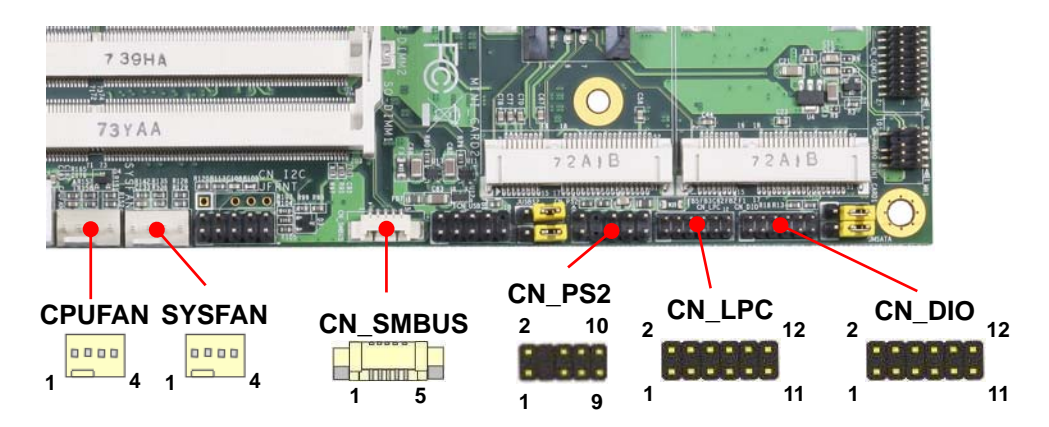

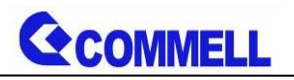

#### **CN\_DIO**: GPIO 12-pin header (Pitch 2.00mm)

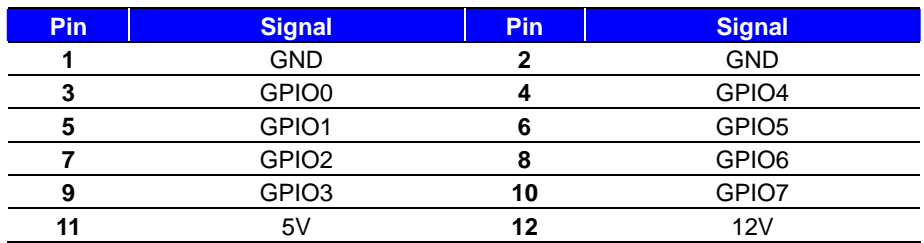

#### **CN\_LPC**: LPC 12-pin header (Pitch 2.00mm)

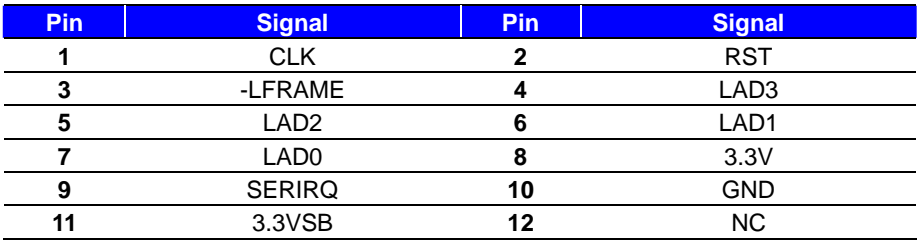

Note: Support TPM module.

#### **CN\_PS2**: PS/2 10-pin header (Pitch 2.54mm)

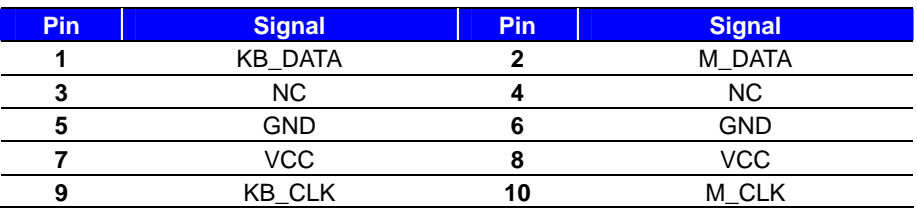

#### **CN\_SMBUS**: SMBus 5-pin connector

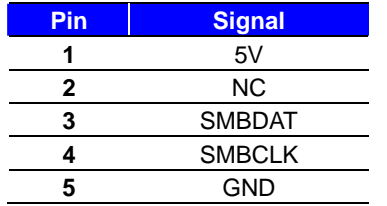

#### **CPUFAN & SYSFAN**: cooler fan 4-pin connector

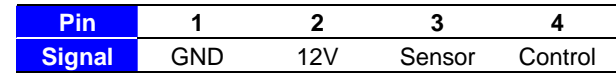

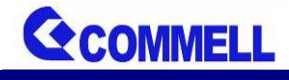

### **2.5 <Power supply>**

### **2.5.1 <Power input>**

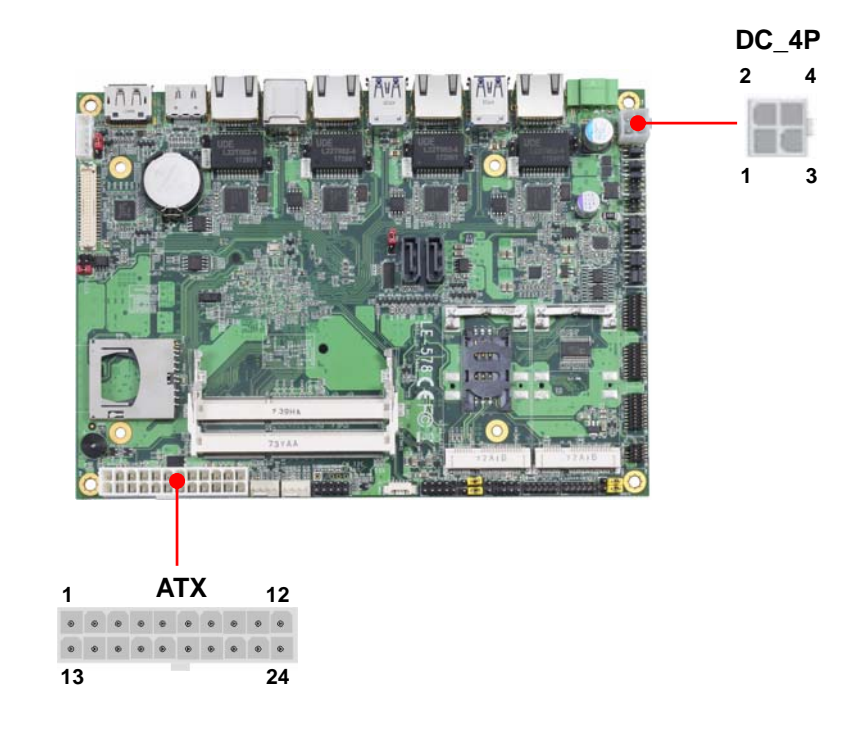

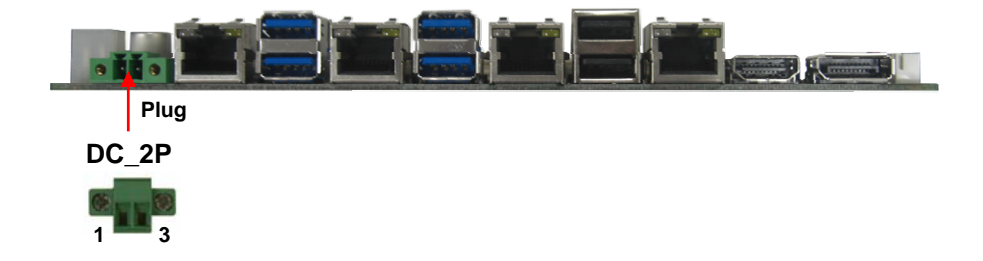

The DC\_4P and DC\_2P are CO-LAY design, support  $6 \sim 35V$  wide voltage input.

#### **Note that the DC\_4P and ATX do not use at the same time, it will certainly**

#### **cause damage.**

#### **DC\_4P**: ATX12V 4-pin connector

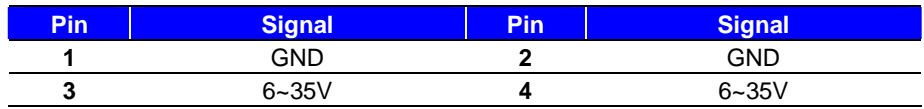

#### **Note that the DC\_2P and ATX do not use at the same time, it will certainly**

#### **cause damage.**

**DC\_2P**: 2-pin Terminal Block connector

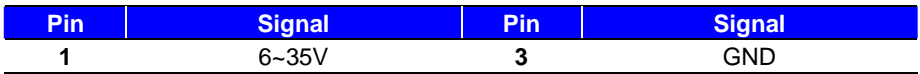

#### **ATX**: main power 24-pin connector (As input)

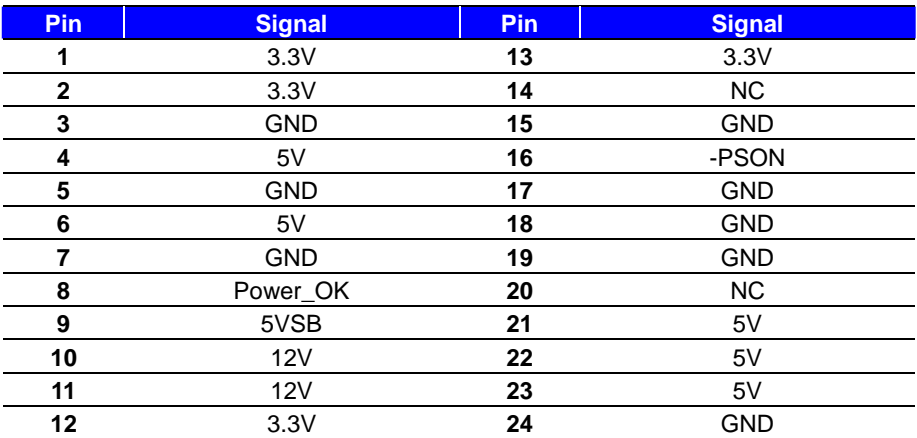

#### **2.5.2 <Power output>**

It is supply to the HDD, CD-ROM or other device.

**If using DC\_4P or DC\_2P as input, that ATX will be the output.** 

#### **ATX**: main power 24-pin connector (As output)

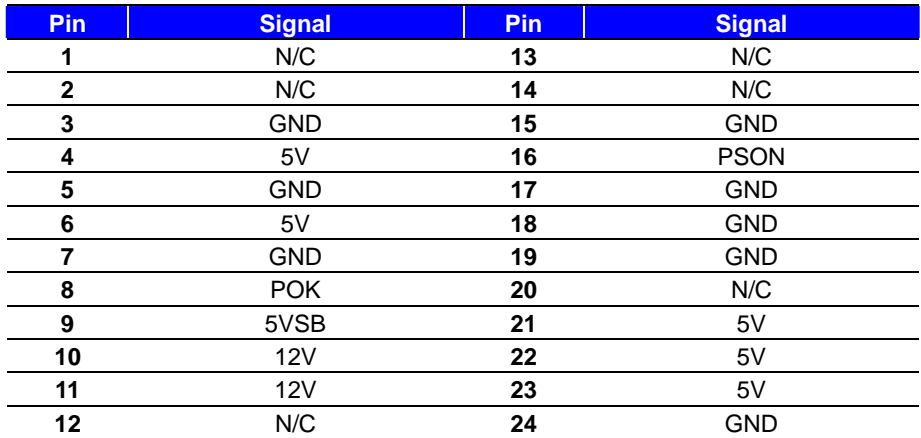

Note that Maximum output power: 12V/2A, 5V/3A, 3.3V/3A

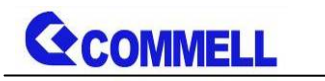

### **Appendix A <Flash BIOS>**

#### **A.1 <Flash tool>**

The board is based on Insyde BIOS and can be updated easily by the BIOS auto flash tool. You can download the tool online at the address below: LE-578 reflash tool

#### **A.2 <Flash BIOS process>**

- 1. Please make a bootable UFD which can boot into DOS environment.
- 2. Unzip the flash tool and copy it into bootable UFD.
- 3. Add a bin file to the same folder..
- 4. Power on the system and flash the BIOS under the DOS environment. (Command: H2OFFT xxxxx.bin -all)
- 5. Power off the system and then power on.

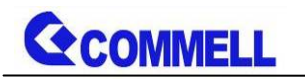

### **Appendix B <LCD Panel Type select>**

According your panel, it need to select the correct resolution in the BIOS. If there is no fit your panel type, please feedback for us to make OEM model.

Find the setting from

Fornt page-----> Setup Utility

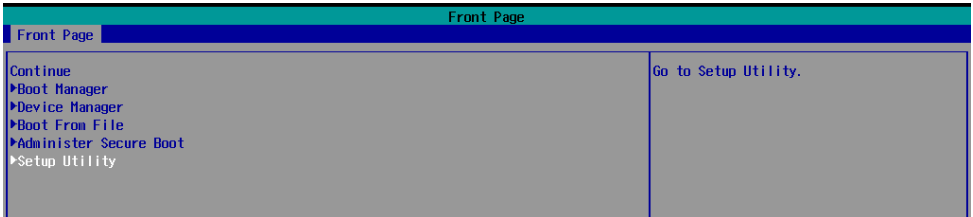

Advanced-----> Uncore Configuration----->VBT Hook Configuration

You can change 18bit /24bit, Single /Dual channel in PTN3460 configuration

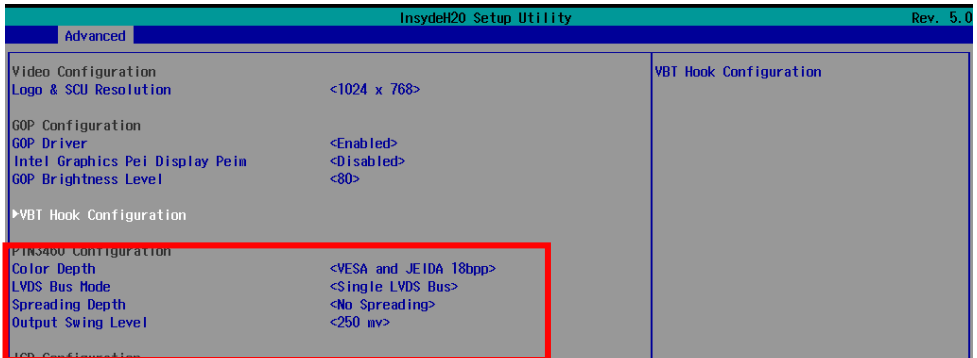

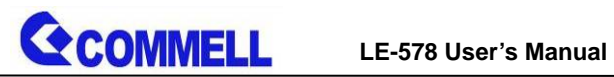

#### There are 16 resolutions in Panel Number.

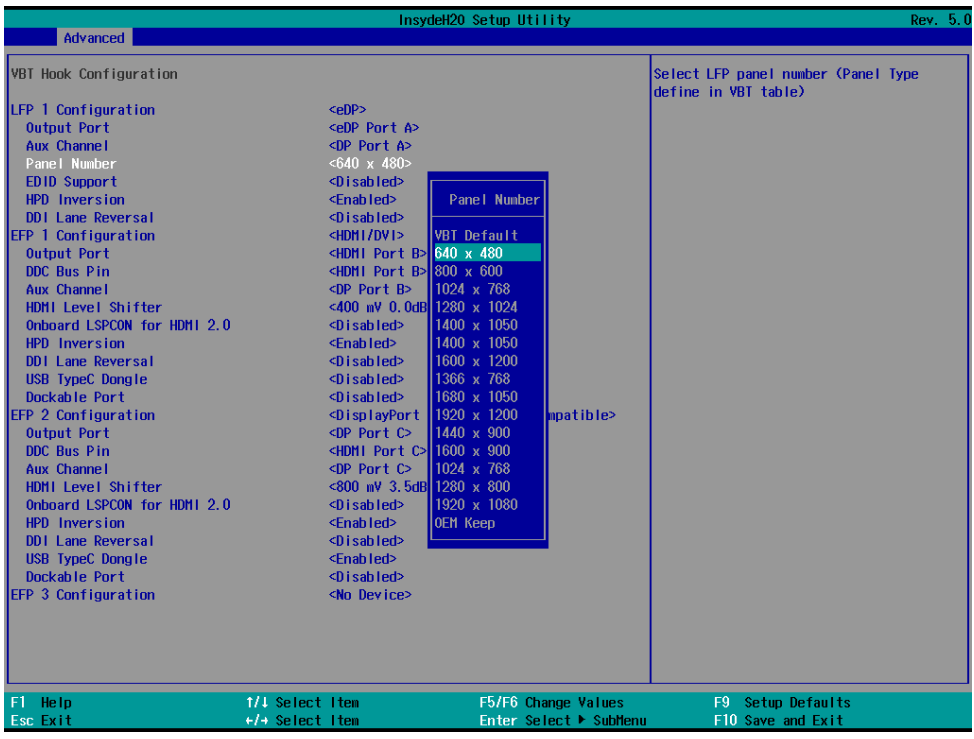

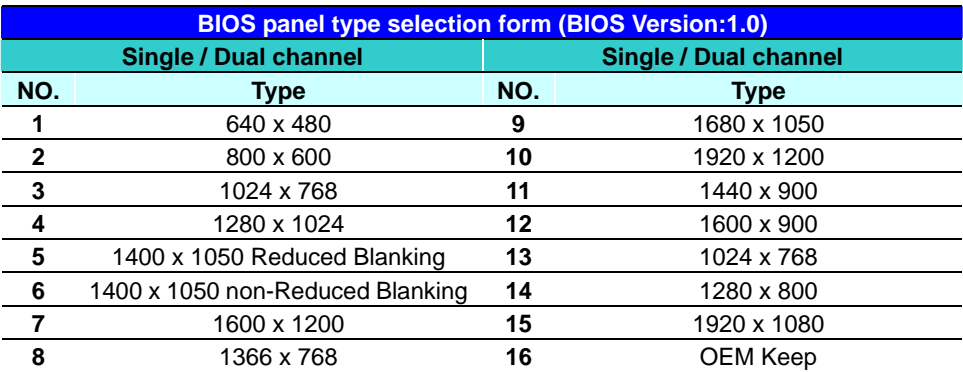

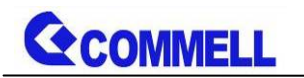

### **Appendix C <Programmable Watch Dog Timer>**

#### **Timeout value range**

1 to 255 Minute and Second

#### **Program sample**

Watchdog timer setup as system reset with 5 second of timeout

- -o 4E 87 ;enter configuration
- -o 4E 87
- -o 4E 07
- -o 4F 08 ;select Logical Device
- -o 4E 30
- -o 4F 01 ; activate WDTO# function
- -o 4E F0
- -o 4F 00 ;set "00" is second mode, set "04" is minute mode
- -o 4E F1
- -o 4F 05 ;00h: Timeout Disable
	- ;01h: Timeout occurs after 1 minute only
	- ;02h: Timeout occurs after 2 second/minute
	- ;03h: Timeout occurs after 3 second/minute
	- ;FFh: Timeout occurs after 255 second/minute
	- (The deviation is approx 1 second.)

FFh: Timeout occurs after 255 second/minute<br>(The deviation is approx 1 second.)<br>For further information, please refer to Nuvoton NCT6106D datasheet

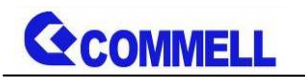

### **Appendix D <Programmable GPIO >**

The GPIO' can be programmed with the MS-DOS debug program using simple IN/OUT commands.

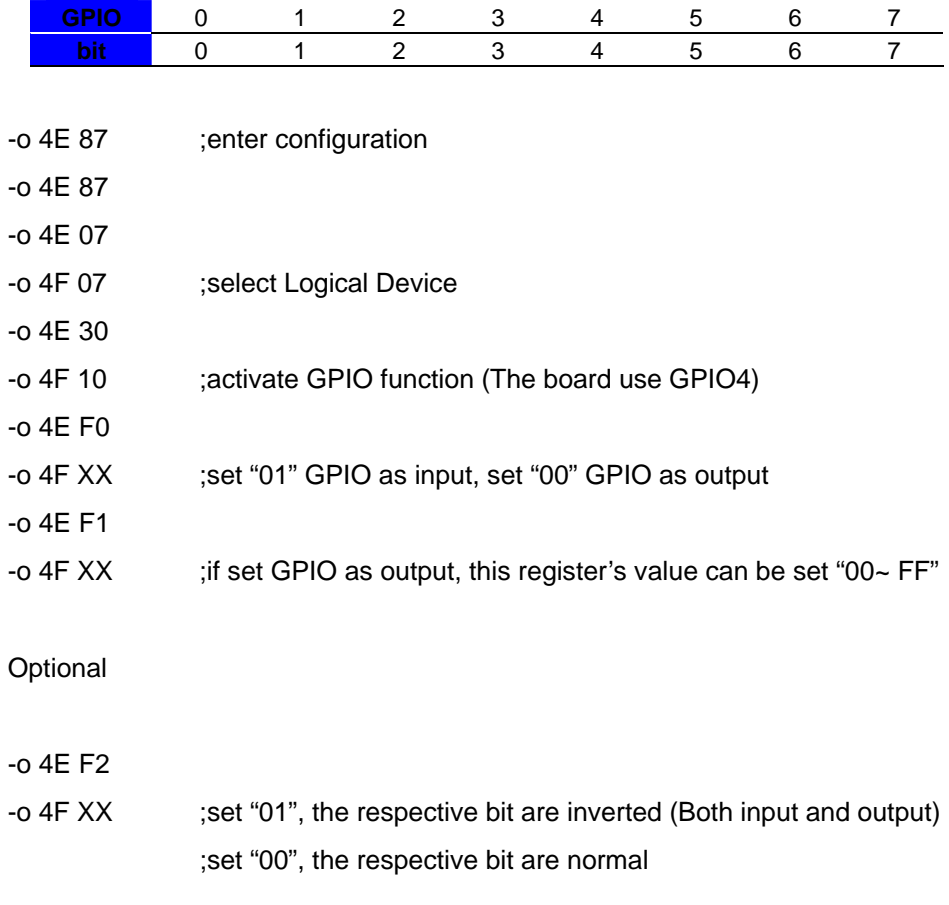

For further information, please refer to Nuvoton NCT6106D datasheet

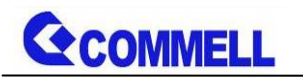

### **Appendix E <SuperIO Setting>**

Press **Delete** to enter BIOS Setup menu

On **Front Page** screen, click **Setup Utility**

On **Advanced** screen, click **SIO NUVOTON6106D**

There are 5 functions in the page.

- 1.WDT(Watch Dog Timer)
- 2.Power Loss setting
- 3.Hardware monitor
- 4.Smart fan

5.OVT (Over temperature)

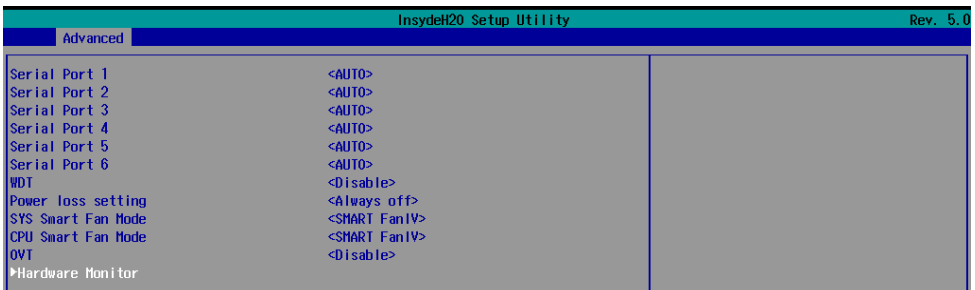

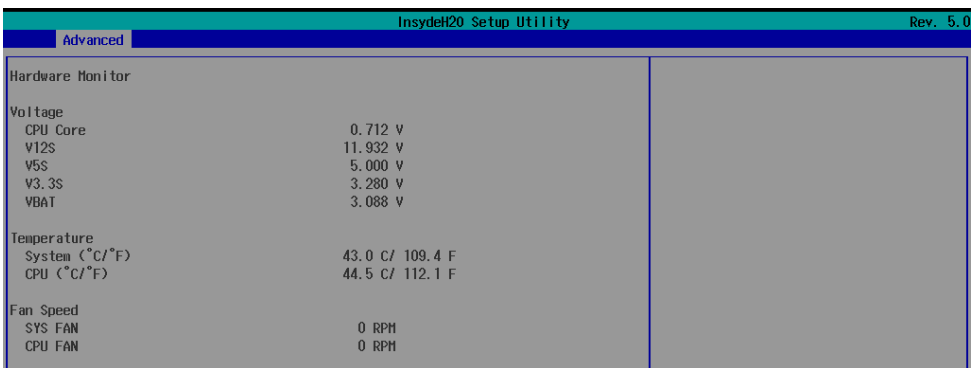

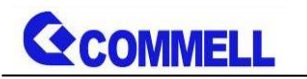

### **Appendix F <RS485 auto flow Setting>**

Press **Delete** to enter BIOS Setup menu

On **Front Page** screen, click **Setup Utility**

On **Advanced** screen, click **SIO NUVOTON6106D**

#### You can change RS232 /RS485 in Serial Port1/2 configuration

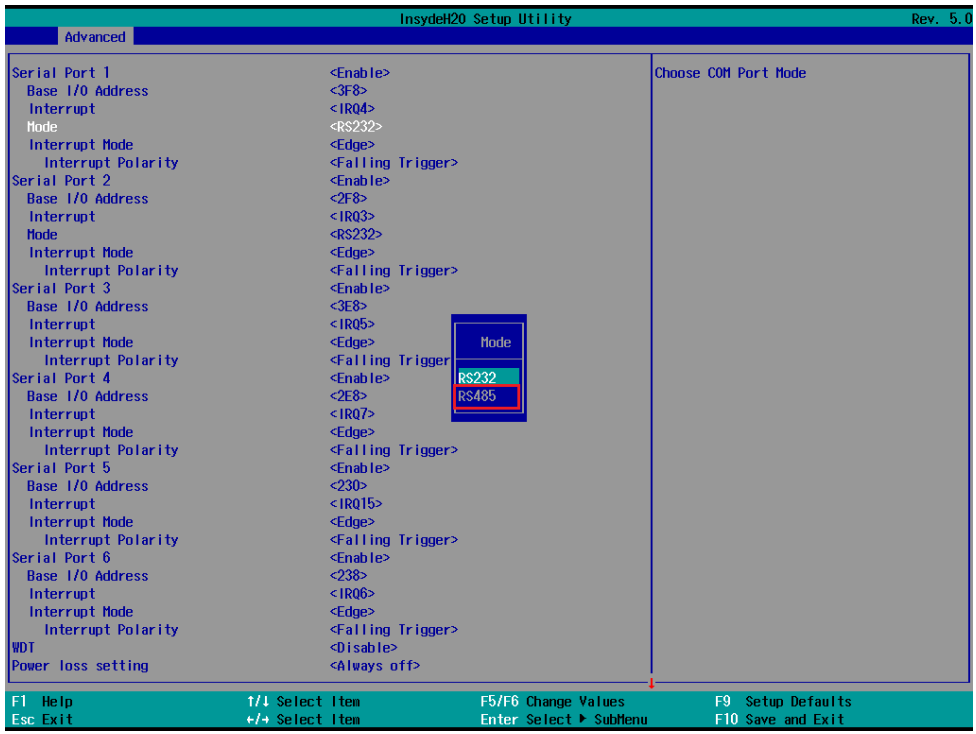

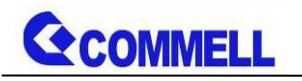

### **Contact information**

Any advice or comment about our products and service, or anything we can help you please don't hesitate to contact with us. We will do our best to support you for your products, projects and business.

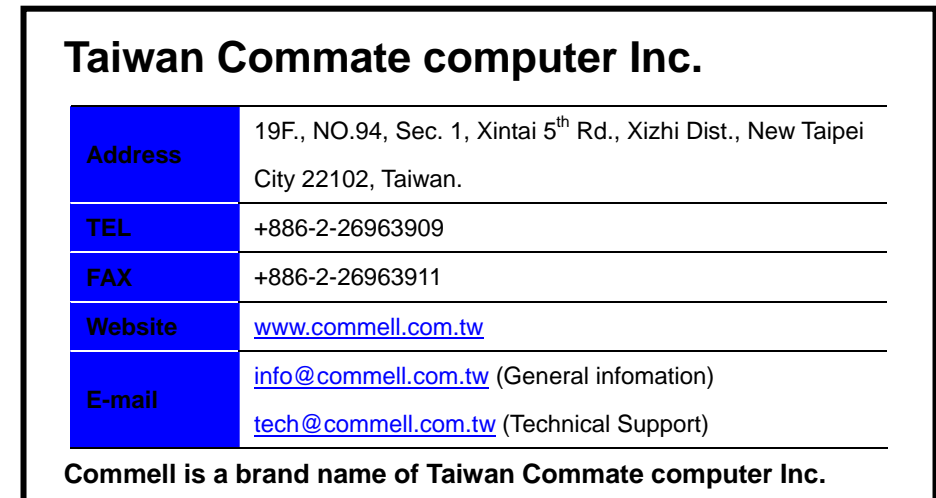